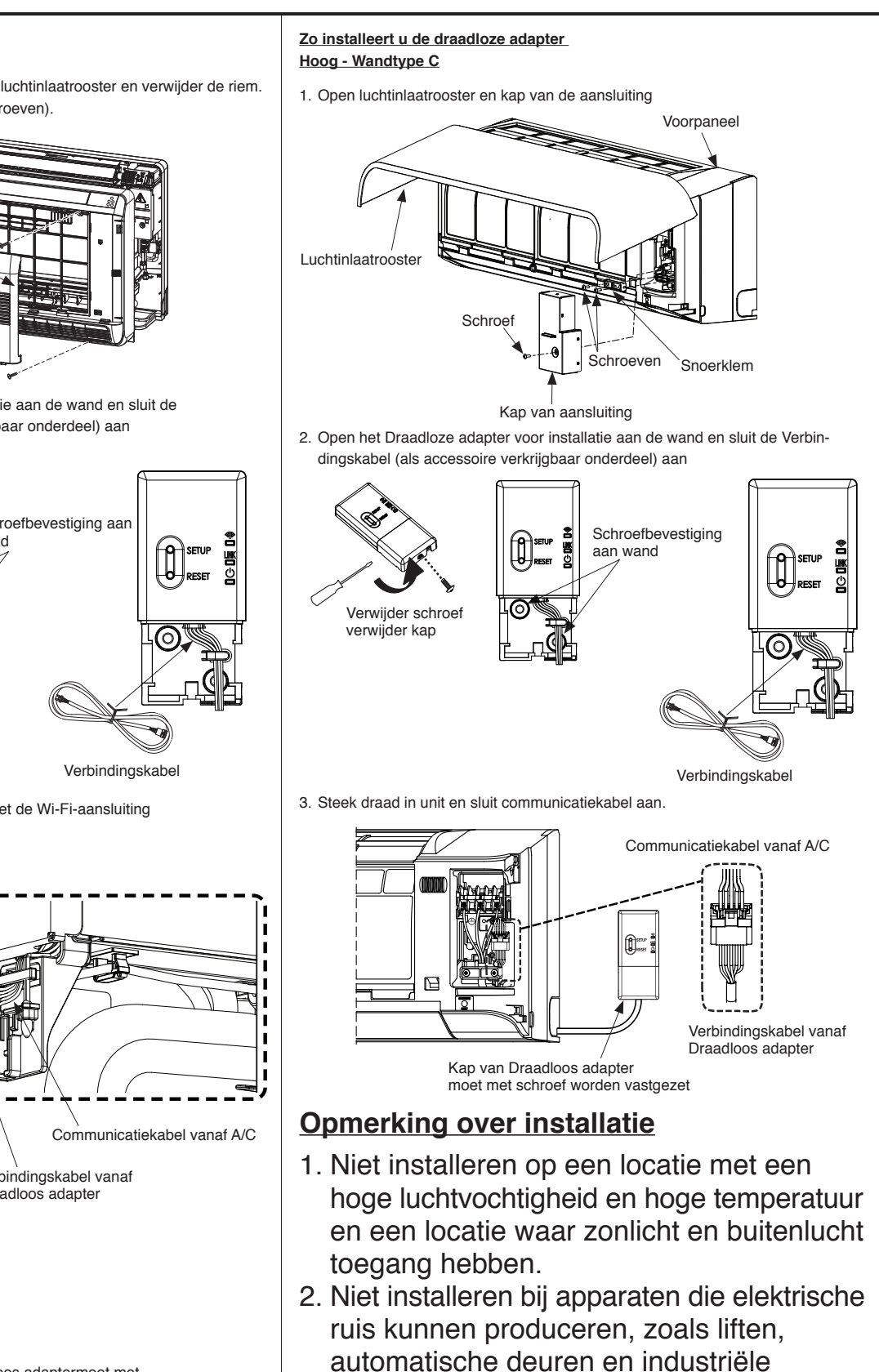

- zaagmachines.
- 3. Modificeer niet een elektrisch onderdeel, dat kanstoring, een elektrische schok of brand tot gevolg hebben.
- 4. Installatiegebied moet kunnen worden bestreken door Wi-Fi-signaal van Router.
- 5. Draadloos adapter is geschikt voor router op 2,4GHz-band.

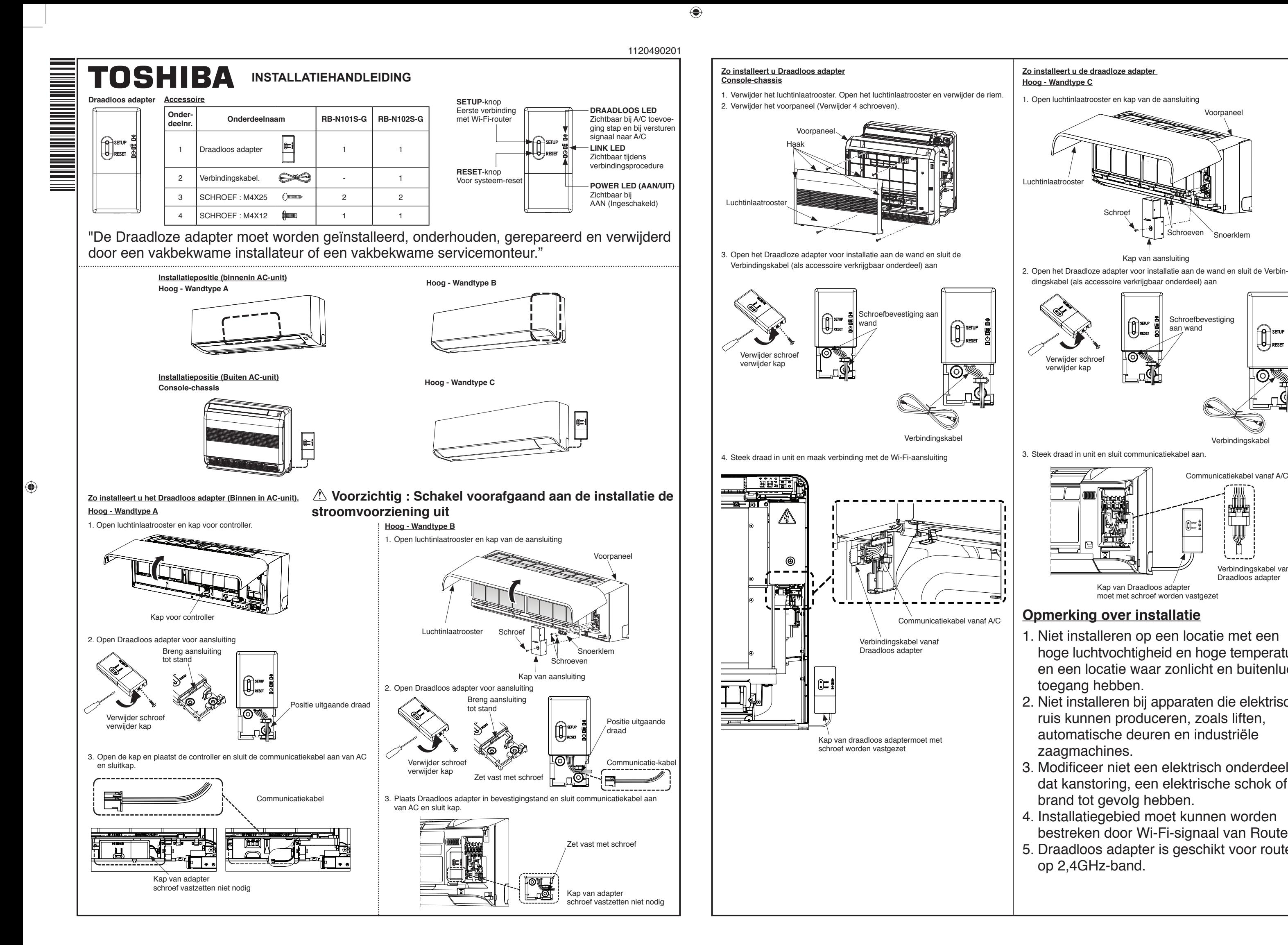

## **Zo brengt u de verbinding tot stand met TOSHIBA Home AC Control. (Verv.)**

4. Voeg het Draadloos adapter toe door te tikken op pictogram Add AC (Adapter - AC toevoegen).

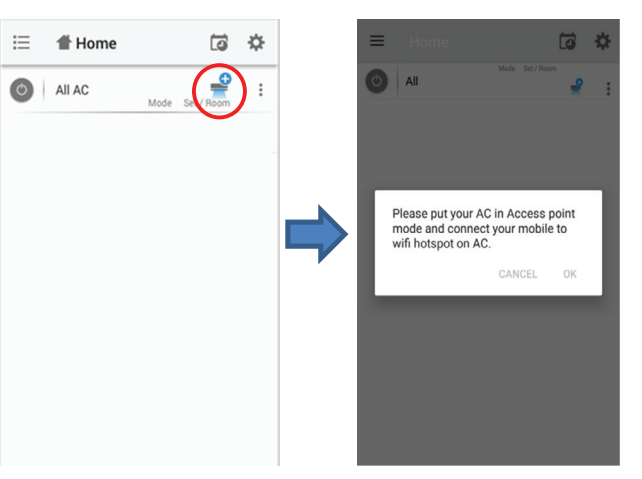

- 5. Ga naar de instelling op uw toestel en maak met Wi-Fi verbinding met het Draadloos adapter
- NB.: SSID en Password van TOSHIBA Home AC Control staan op de zijkant van het Draadloos adapter.

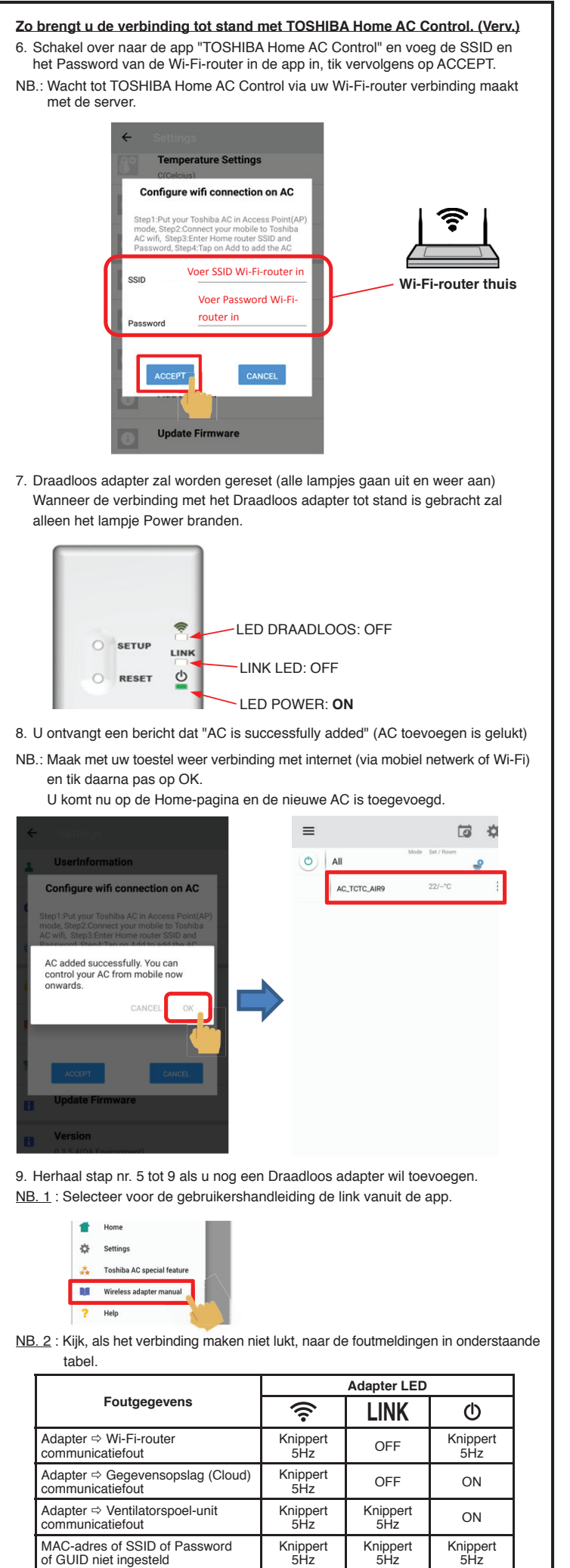

◈

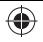

8 **InformaƟe wordt verzonden per e-mail, bevesƟg door op link te klikken**

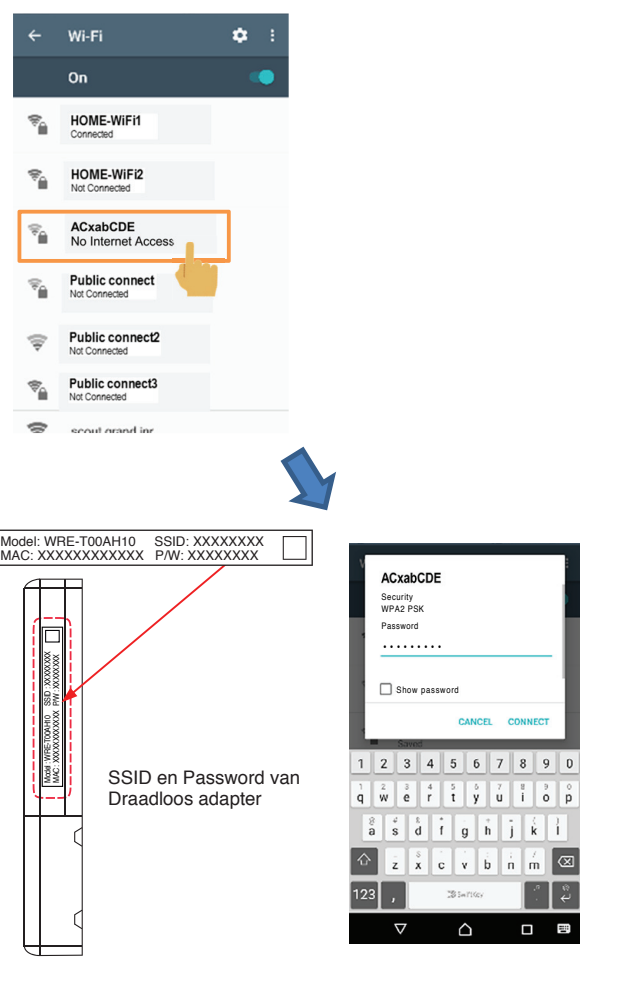

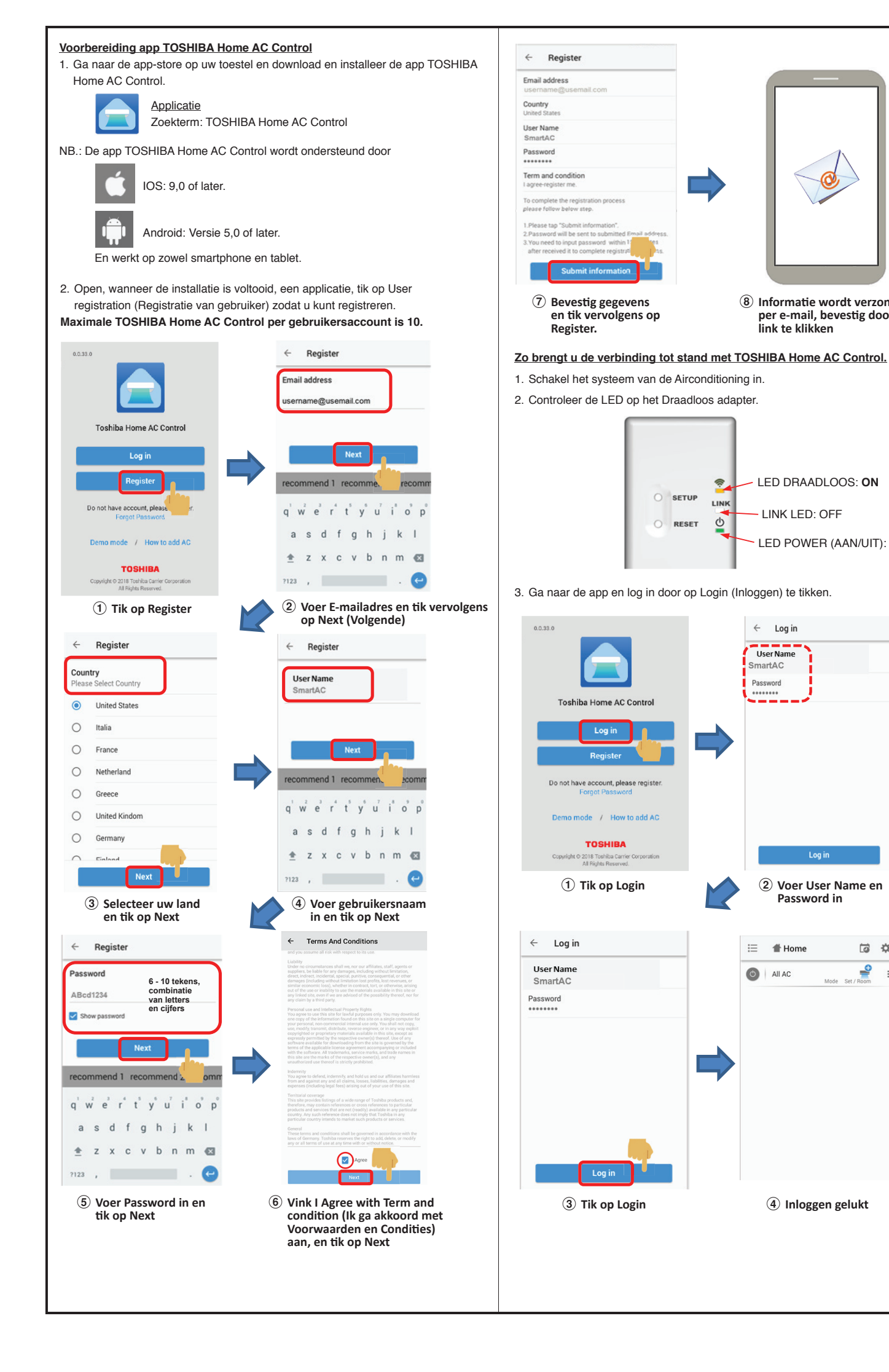

 **Tik op Login** 2 **Voer User Name en Password in**

□ ☆

₽

 $\equiv$  # Home

 $\bigcirc$  All AC

Log in

**A** Inloggen gelukt

LED DRAADLOOS: **ON**

LED POWER (AAN/UIT): **ON**

- LINK LED: OFF

 $\leftarrow$  Log in

User Nam

martAC

Password

 $\overline{\varphi}$ 

 $\bigoplus$